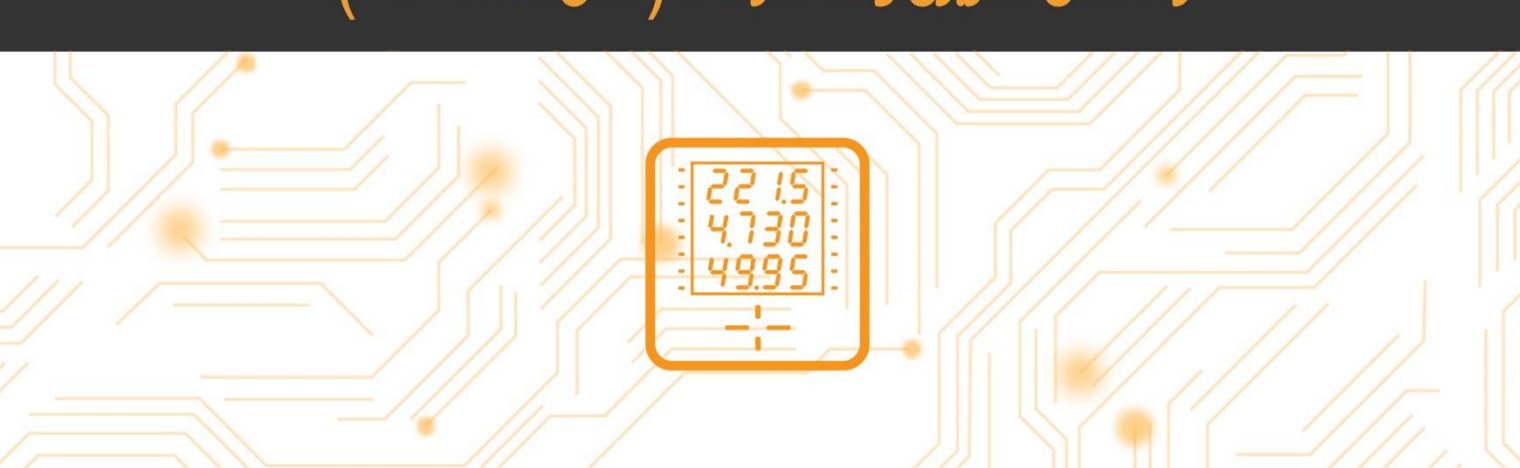

# راهنمای کاربری وات متر DC <sub>(</sub> مدل 4400-MI )

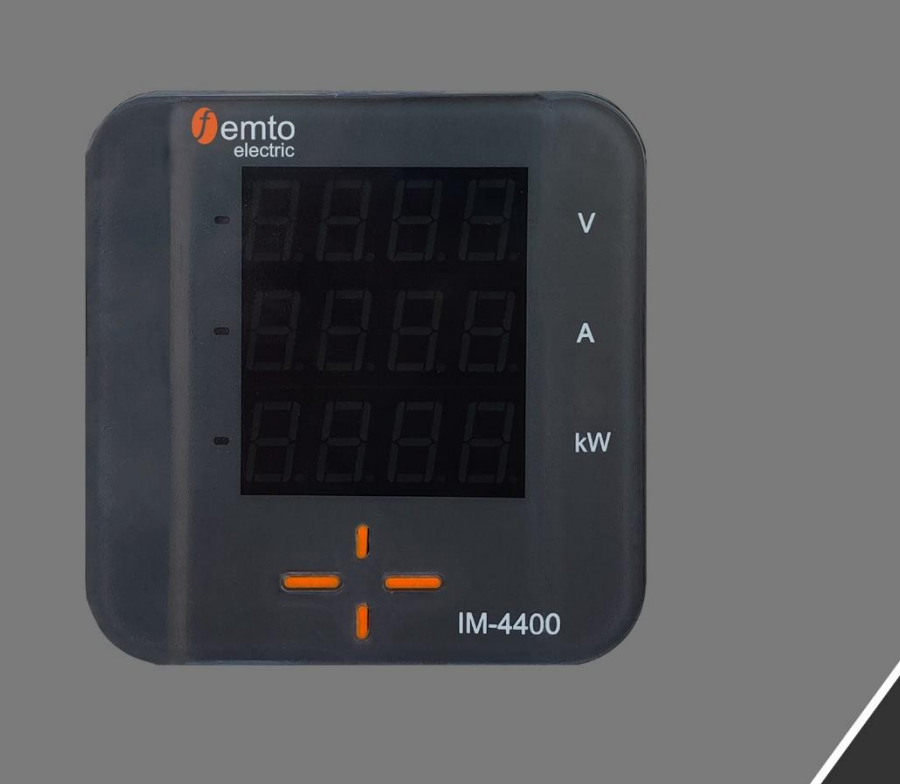

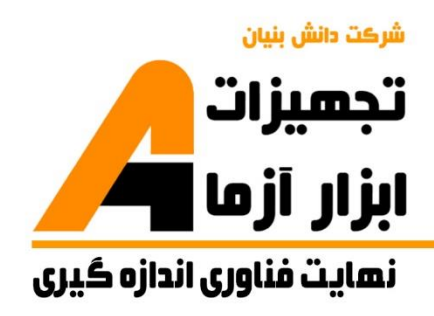

**نکات مهم**

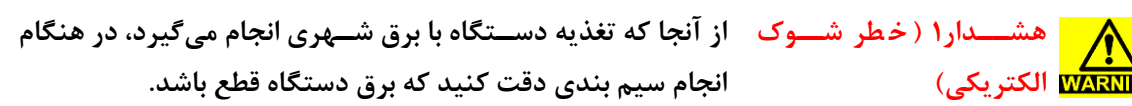

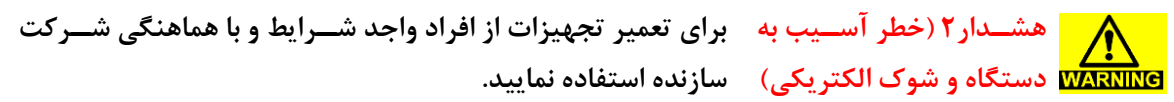

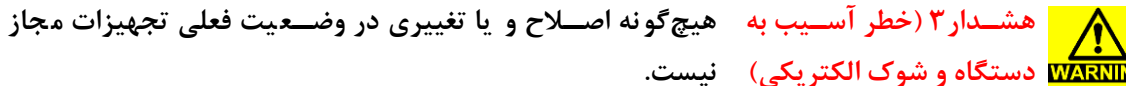

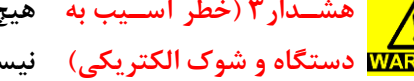

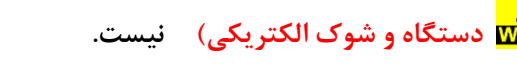

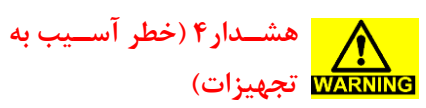

پیش از وصل کردن برق دستگاه، راهنمای سیم**بندی بررسی گردد.** 

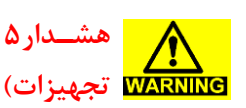

**هشد 5 )خطر آسدیب ه ه مح ودب و ود ها د ستهاب دقت ش د و ز عمال و ود خا ج**  از محدوده مجاز به آن خودداری شود.

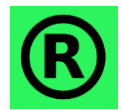

<mark>کلیه حقوق این اثر متعلق به شرکت دانش بنیان تجهیزات ابزار آزما خاورمیانه میبا شد. هرگونه</mark> <mark>ه</mark> کپی برداری از این اثر، غیرقانونی بوده و پیگرد قانونی دارد.

# فهرست مطالب

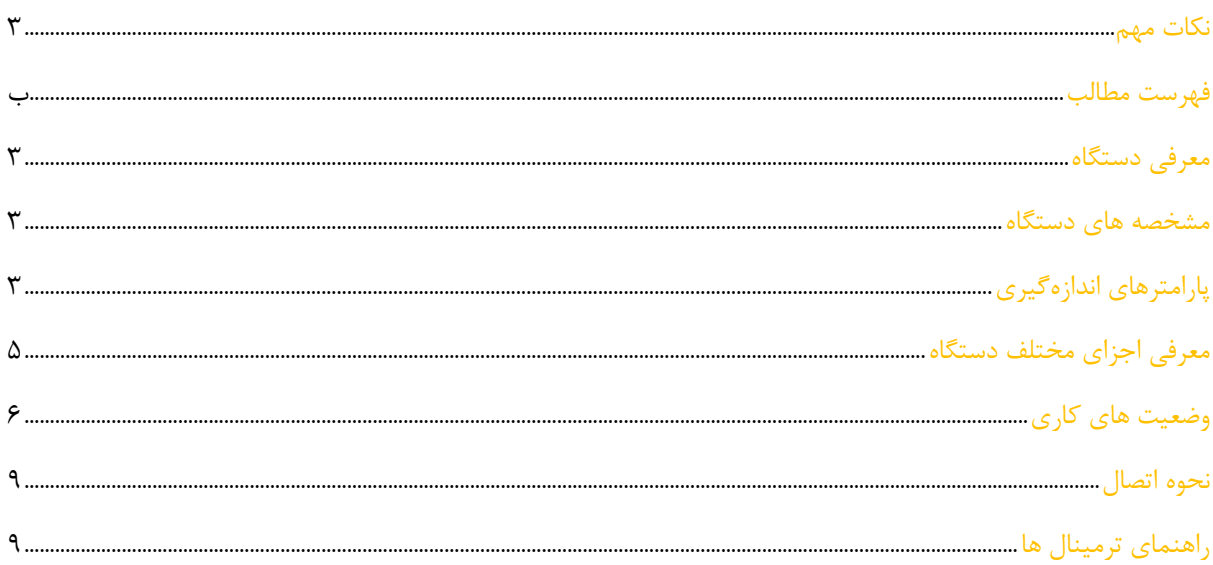

# **معرفی دستهاب**

4400IM یک تجهیز اندازهگیری مقادیر DC است که با استفاده از پردازنده قدرتمند ARM، قابلیت اندازه گیری ولتاژ مستقیم، جریان مستقیم و توان را دارا میباشد.

### مش<del>خ</del>صه های دستگاه

- برخی از ویژگی های دستگاه 4400IM به شرح زیر میباشد:
	- عمق بسیار کم mm 27
	- دارای ابعاد استاندارد منطبق با 61554 IEC
		- محدوده اندازهگیری وسیع
		- صحت اندازه گیری باال 0.2%
		- دقت اندازه گیری باال 0.01%
	- تغذیه با محدوده وسیع VAC, 145-320 VDC 100-240
		- نمایشگر سون سگمنت سه ردیف 4 رقمی

## پارامترهای اندازهگیری

- ولتاژ مستقیم
- جریان مستقیم

- توان

# <mark>اطلاعات اصلی</mark>

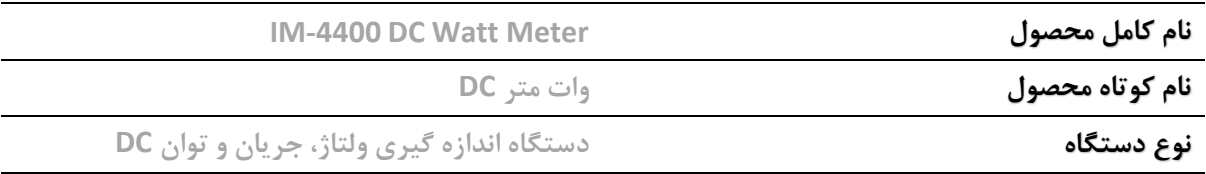

# <mark>اطلاعات تکمیلی</mark>

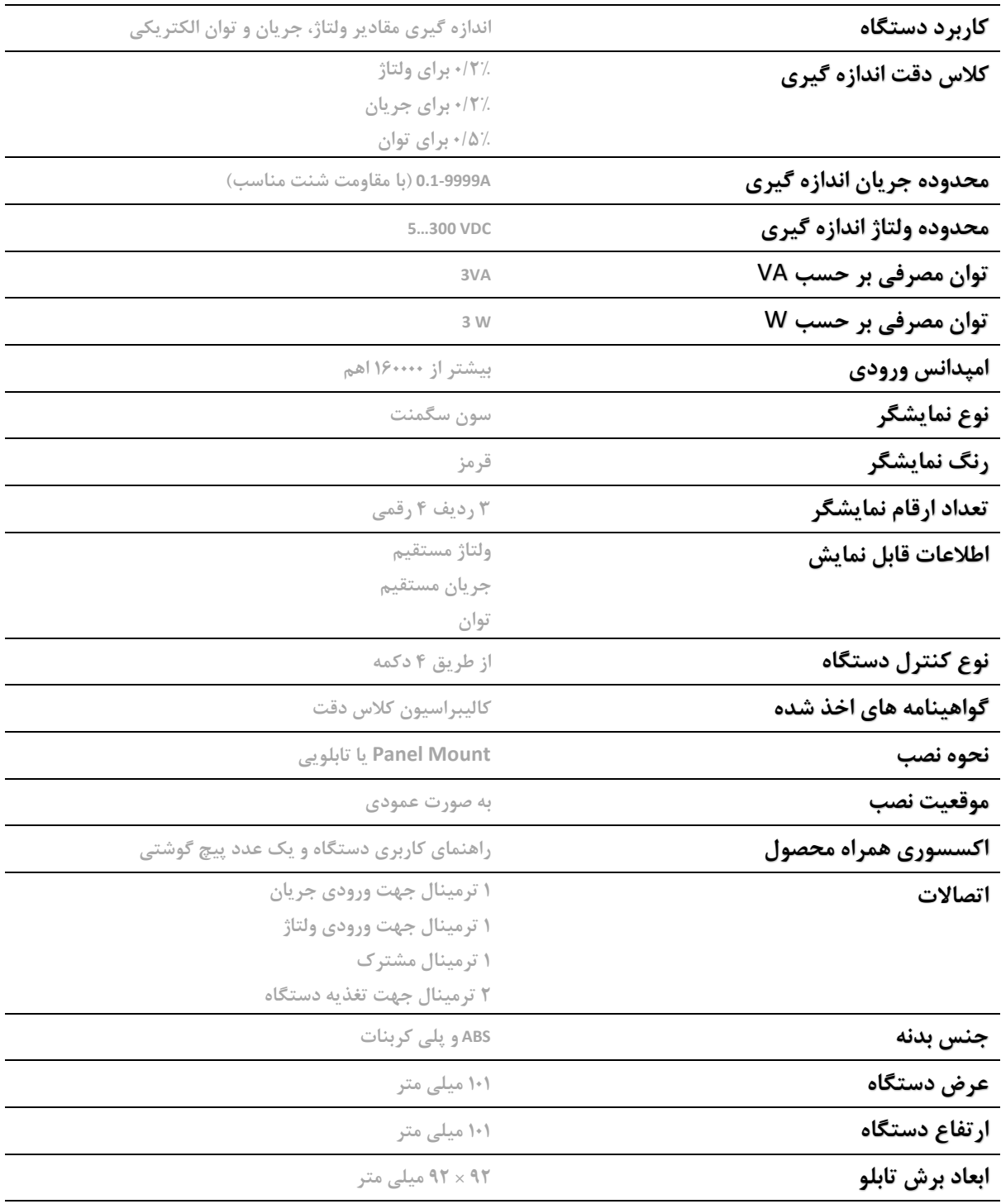

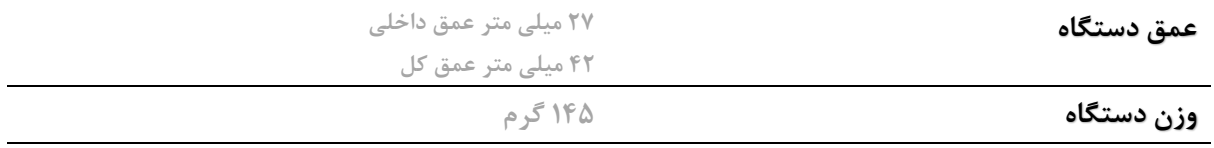

### **شر یو محیطی**

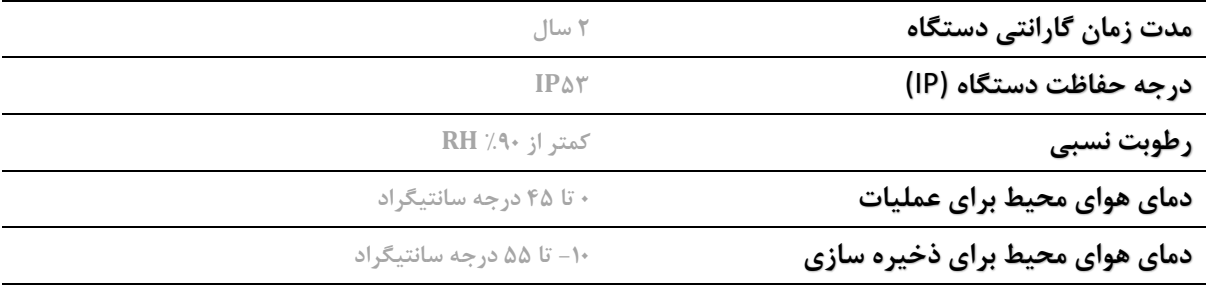

# <mark>معرفی اجزای مختلف دستگاه</mark>

شکل زیر دستگاه را از نمای روبرو نشان میدهد.

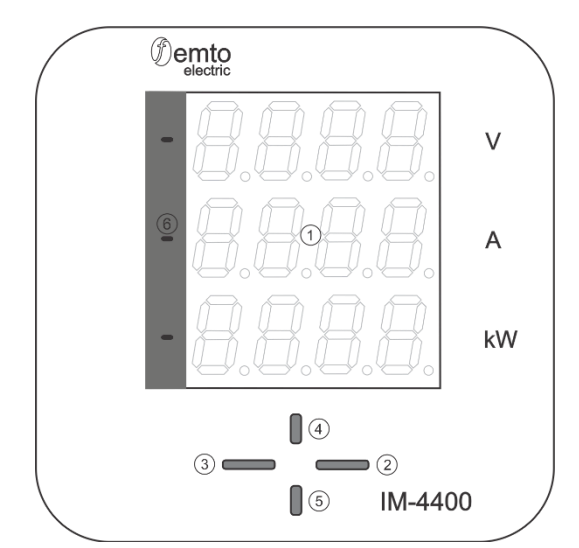

در جدول زیر راهنمای معرفی اجزای دستگاه مطابق شکل باال ارائه شده است.

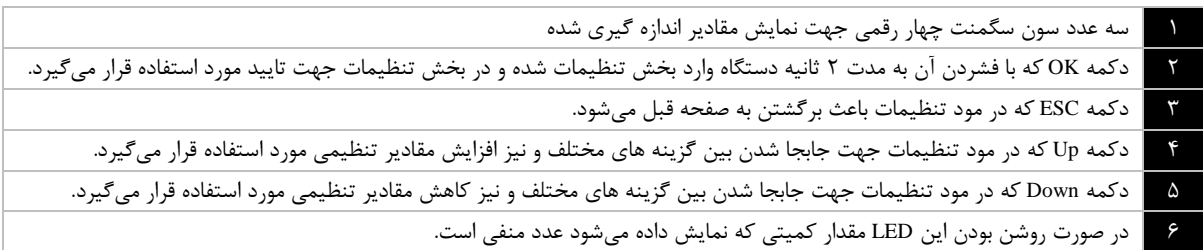

### **وضعیت ها کا کرد**

#### **وضعیت نرمال**

این دستگاه دارای دو وضعیت کاری میباشد. وضعیت نرمال که در آن مقادیر اندازه گیری شده ولتاژ، جریان و توان بر روی سه ردیف نمایشگر segment-7 به صورت همزمان نمایش داده میشود و وضعیت تنظیمات که در آن میتوان تنظیمات دستگاه را انجام داد.

اگر دستگاه در وضعیت نرمال باشد، ولتاژ مستقیم اندازه گیری شده بر روی ردیف بالایی، جریان مستقیم اندازه گیری شده بر روی ردیف وسط و توان مصرفی بر روی ردیف پایین نمایش داده میشود.

#### **وضعیت تنظیمات**

با فشردن و نگه داشتن دکمه OK به مدت 2 ثانیه، دستگاه وارد وضعیت تنظیمات میشود.

#### **-1 تنظیمات ماکزیمم جریان و ود و ماکزیمم فت ولتاژ :**

با فشردن و نگه داشتن کلید OK به مدت 2 ثانیه دستگاه وارد صفحه دریافت رمز ورود به تنظیمات میشود. با ورود به صفحه دریافت رمز، رقم سمت چپ شروع به چشمک زدن کرده و با فشردن کلید Up و یا Down میتوان مقدار آن را تغییر داد. برای جابجا شدن از هر رقم به رقم مجاور باید کلید OK فشرده شود. رمز پیشفرض برای ورود به منوی تنظیمات دستگاه 0000 میباشد.

اگر دستگاه در صفحه ورود به تنظیمات برنامه باشد، فشردن کلید ESC باعث بازگشت به صفحه نمایش نرمال خواهد شد.

### با وارد کردن مقدار صحیح رمز، دستگاه وارد صفحه تنظیمات خواهد شد. در منوی اصلی تنظیمات دو گزینه SET و PASS وجود دارد که با کلید Up یا Down میتوان بین این دو گزینه جابجا شد و با فشردن کلید OK دستگاه وارد آن زیر منو خواهد شد. اگر در این صفحه کلید ESC فشرده شود دستگاه وارد صفحه خروج از تنظیمات خواهد شد و دو گزینه Yes و No برای ذخیره تغییرات نمایش داده خواهد شد.

اگر دستگاه در صفحه Setting و یا صفحه تغییر رمز باشد فشردن کلید ESC باعث بازگشت به منوی اصلی میشود.

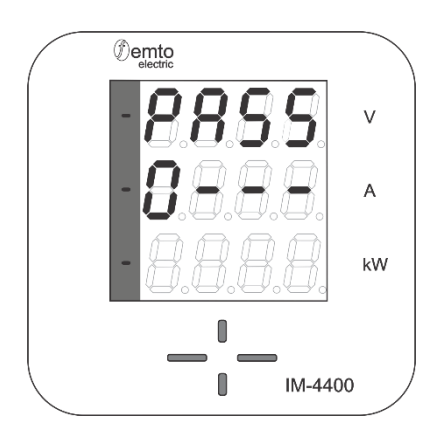

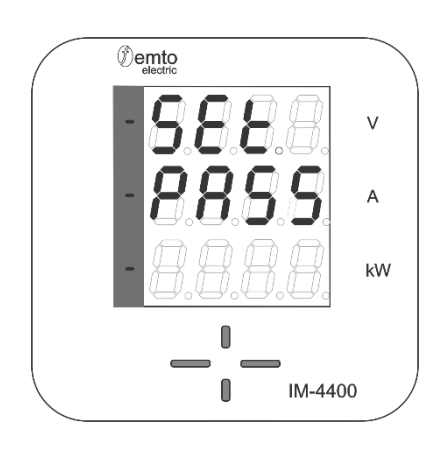

چنانچه گزینه SET انتخاب شود دستگاه وارد صفحه Setting شده و گزینه های Cur و Shnt نمایش داده خواهد شد. با کلید Up و Down میتوان بین این دو گزینه جابجا شد.

فشردن کلید ESC در این صفحه باعث بازگشت به منوی اصلی میشود.

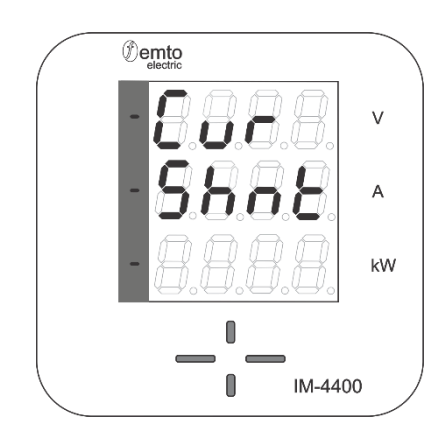

با انتخاب گزینه Cur دستگاه وارد صفحه تنظیم مقدار حداکثر جریان ورودی دستگاه میشود و رقم سمت چپ شروع به چشمک زدن میکند. با فشردن کلیدهای up و down مقدار هر رقم را میتوان تغییر داد و با فشردن کلید Ok رقم قابل تنظیم تغییر میکند. در ردیف پایین این صفحه مقدار قبلی ذخیره شده برای حداکثر جریان ورودی نمایش داده میشود.

اگر در این صفحه باشیم، فشردن کلید ESC باعث بازگشت به صفحه تنظیمات Setting میشود.

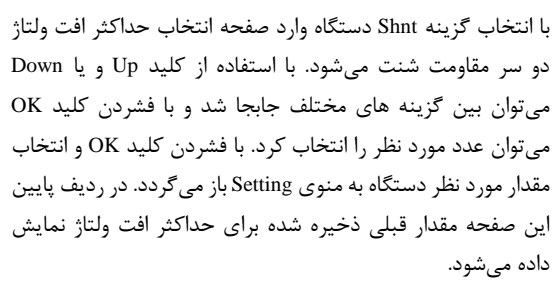

اگر در این صفحه باشیم، فشردن کلید ESC باعث بازگشت به صفحه تنظیمات Setting میشود.

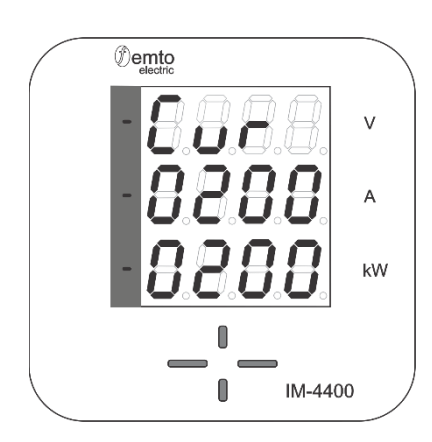

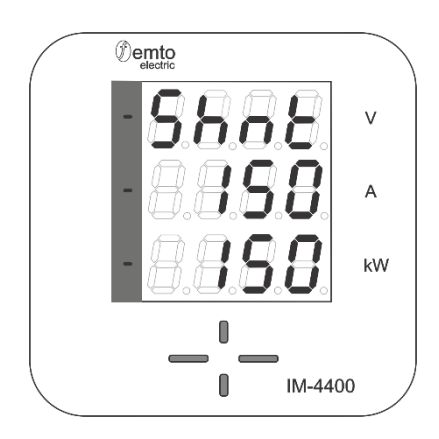

هنگامی که دستگاه در منوی اصلی تنظیمات باشد و کلید ESC فشار داده شود، با سوالی مبنی بر ذخیره کردن و یا نکردن تغییرات مواجه خواهیم شد. در صورت اطمینان از ذخیره سازی تغییرات گزینه yes را با استفاده از کلیدهای Down/Up و فشردن OK انتخاب کرده و با این کار، عالوه بر ذخیره کردن تنظیمات به صفحه نمایش اصلی دستگاه باز میگردد. در صورت عدم تمایل به ذخیره سازی تغییرات گزینه No انتخاب شده و دستگاه به وضعیت نمایش باز میگردد. اگر در صفحه خروج از تنظیمات برنامه باشیم، فشردن کلید ESC به منزله انتخاب گزینه No و عدم اعمال تغییرات در دستگاه میباشد.

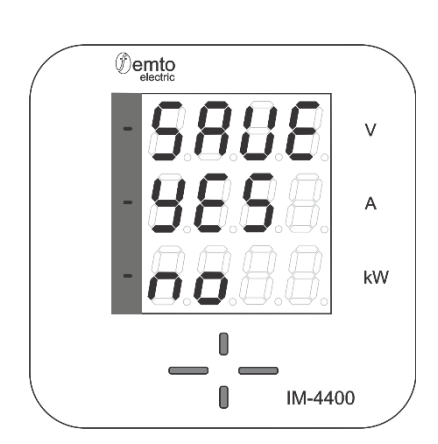

#### **-2 تنظیمات مز عب**

اگر دستگاه در منوی اصلی تنظیمات باشد، با انتخاب گزینه PASS توسط کلیدهای Down/Up و فشردن OK وارد صفحه تغییر رمز عبور مے شود.

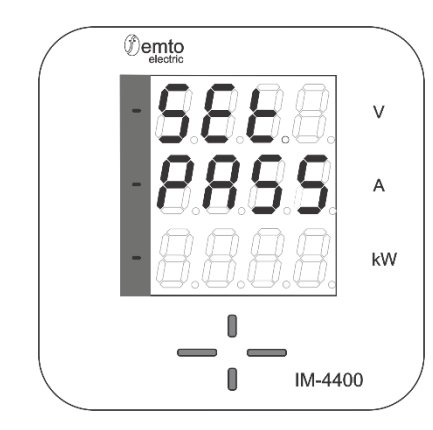

با ورود به صفحه تغییر رمز میتوان رمز ورود به بخش تنظیمات دستگاه را تغییر داد. با ورود به این بخش رقم سمت چپ شروع به چشمک زدن کرده و میتوان با فشردن کلید Up و یا Down مقدار آن را تغییر داد. با فشردن کلید OK رقم فعال و چشمکزن جابجا شده و میتوان رمز چهار رقمی جدید را وارد نمود. پس از وارد کردن رقم آخر رمز، با فشردن کلید OK رمز جدید به صورت موقت )تا تایید نهایی در هنگام خروج از برنامه) تغییر میکند. با فشردن کلید ESC دستگاه از منوی PASS خارج و به منوی اصلی باز میگردد.

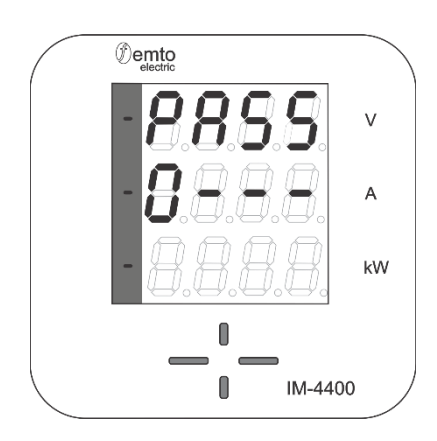

هنگامی که دستگاه در منوی اصلی تنظیمات باشد و کلید ESC فشار داده شود، با سوالی مبنی بر ذخیره کردن و یا نکردن تغییرات مواجه خواهیم شد. در صورت اطمینان از ذخیره سازی تغییرات گزینه yes را با استفاده از کلیدهای Down/Up و فشردن OK انتخاب کرده و با این کار دستگاه عالوه بر ذخیره کردن تنظیمات به صفحه نمایش ولتاژ فاز باز میگردد. در صورت عدم تمایل به ذخیره سازی تغییرات گزینه No انتخاب شده و دستگاه به صفحه نمایش ولتاژ فاز باز میگردد.

اگر در صفحه خروج از تنظیمات برنامه باشیم، فشردن کلید ESC به منزله انتخاب گزینه No و عدم اعمال تغییرات در دستگاه میباشد.

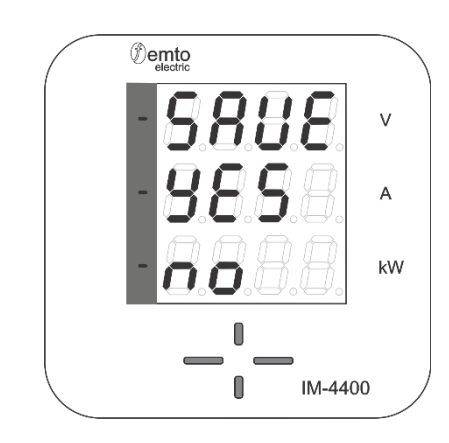

### **نح ب تصال و هنما ترمینال ها**

نحوه اتصال ولتاژ مستقیم و جریان مستقیم:

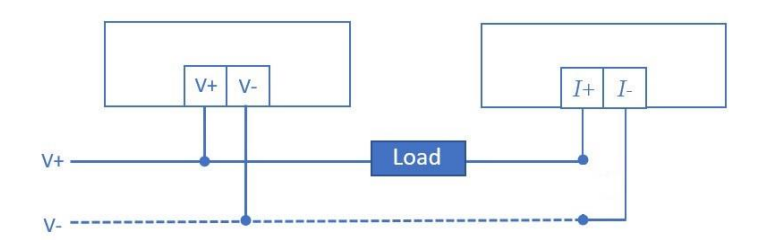

در جدول زیر راهنمای معرفی ترمینال های دستگاه مطابق شکل فوق ارائه شده است.

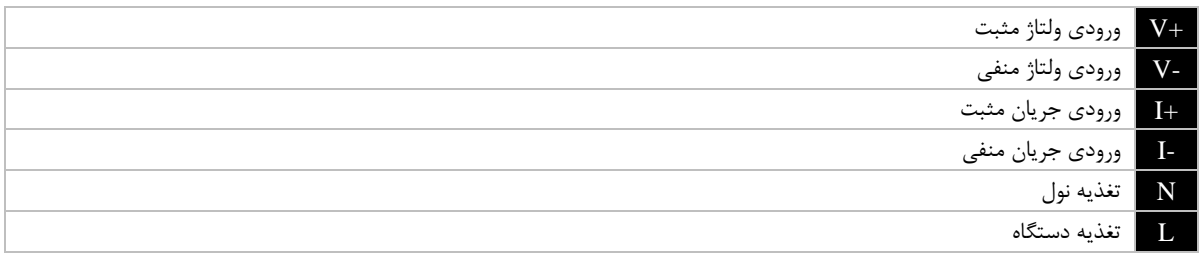